# **SysBench manual**

### **Alexey Kopytov**

<kaamos@users.sourceforge.net>

Copyright © 2004-2009 MySQL AB

### **Table of Contents**

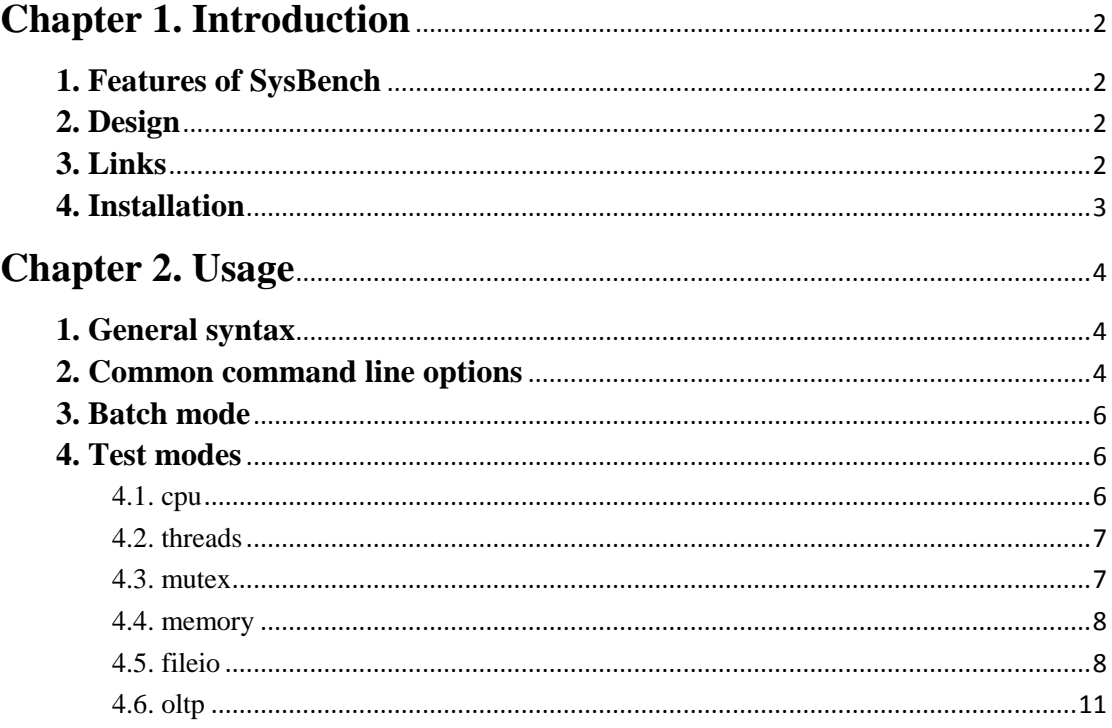

# **Chapter 1. Introduction**

<span id="page-1-0"></span>SysBench is a modular, cross-platform and multi-threaded benchmark tool for evaluating OS parameters that are important for a system running a database under intensive load.

The idea of this benchmark suite is to quickly get an impression about system performance without setting up complex database benchmarks or even without installing a database at all.

### <span id="page-1-1"></span>**1. Features of SysBench**

Current features allow to test the following system parameters:

- file I/O performance
- scheduler performance
- memory allocation and transfer speed
- POSIX threads implementation performance
- database server performance

### <span id="page-1-2"></span>**2. Design**

The design is very simple. SysBench runs a specified number of threads and they all execute requests in parallel. The actual workload produced by requests depends on the specified test mode. You can limit either the total number of requests or the total time for the benchmark, or both.

Available test modes are implemented by compiled-in modules, and SysBench was designed to make adding new test modes an easy task. Each test mode may have additional (or workload-specific) options.

### <span id="page-1-3"></span>**3. Links**

Home page

[http://sysbench.sf.net/.](http://sysbench.sf.net/)

Download

[http://sf.net/projects/sysbench/.](http://sf.net/projects/sysbench/)

Mailing lists

sysbench-general

Web f[orums](http://sourceforge.net/mail/?group_id=102348)

- [Developers](http://sourceforge.net/forum/forum.php?forum_id=353125)
- [Help](http://sourceforge.net/forum/forum.php?forum_id=353124)
- [Open discussion](http://sourceforge.net/forum/forum.php?forum_id=353123)

Bug tracking system

- [Bug reports](http://sourceforge.net/tracker/?atid=631676&group_id=102348&func=browse)
- [Feature requests](http://sourceforge.net/tracker/?atid=631679&group_id=102348&func=browse)

### <span id="page-2-0"></span>**4. Installation**

If you are building SysBench from a Bazaar repository rather than from a release tarball, you should run **./autogen.sh** before building.

The following standart procedure will be sufficient to build SysBench in most cases:

> ./configure make make install

The above procedure will try to compile SysBench with MySQL support by default. If you have MySQL headers and libraries in non-standard locations

(and no**mysql\_config** can be found in the PATH environmental variable), then

you can specify them explicitly

with --with-mysql-includes and --with-mysql-libs options to**./configure**.

To compile SysBench without MySQL support, use  $-\text{without-mysql}$ . In this

case all database-related test modes will be unavailable.

If you are running on a 64-bit platform, make sure to build a 64-bit binary by passing the proper target platform and compiler options to **configure** script. You can also consult the INSTALL file for generic installation instructions.

# **Chapter 2. Usage**

# <span id="page-3-1"></span><span id="page-3-0"></span>**1. General syntax**

The general syntax for SysBench is as follows:

sysbench [common-options] --test=name [test-options] command

See Section [2, "Common command line options"](http://sysbench.sourceforge.net/docs/#common_options) for a description of common options and documentation for particular test mode for a list of test-specific options.

Below is a brief description of available commands and their purpose:

#### **prepare**

Performs preparative actions for those tests which need them, e.g.

creating the necessary files on disk for the fileio test, or filling the

test database for theoltp test.

#### **run**

Runs the actual test specified with the  $-$ test=name option.

### **cleanup**

Removes temporary data after the test run in those tests which create one.

**help**

Displays usage information for a test specified with

the  $-$ test=*name* option.

Also you can use **sysbench help** to display the brief usage summary and the list of available test modes.

# <span id="page-3-2"></span>**2. Common command line options**

The table below lists the supported common options, their descriptions and default values:

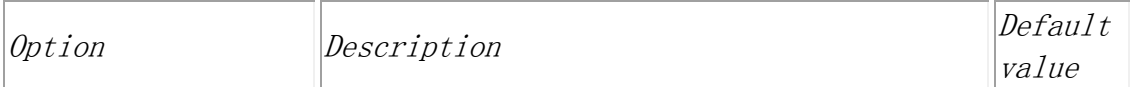

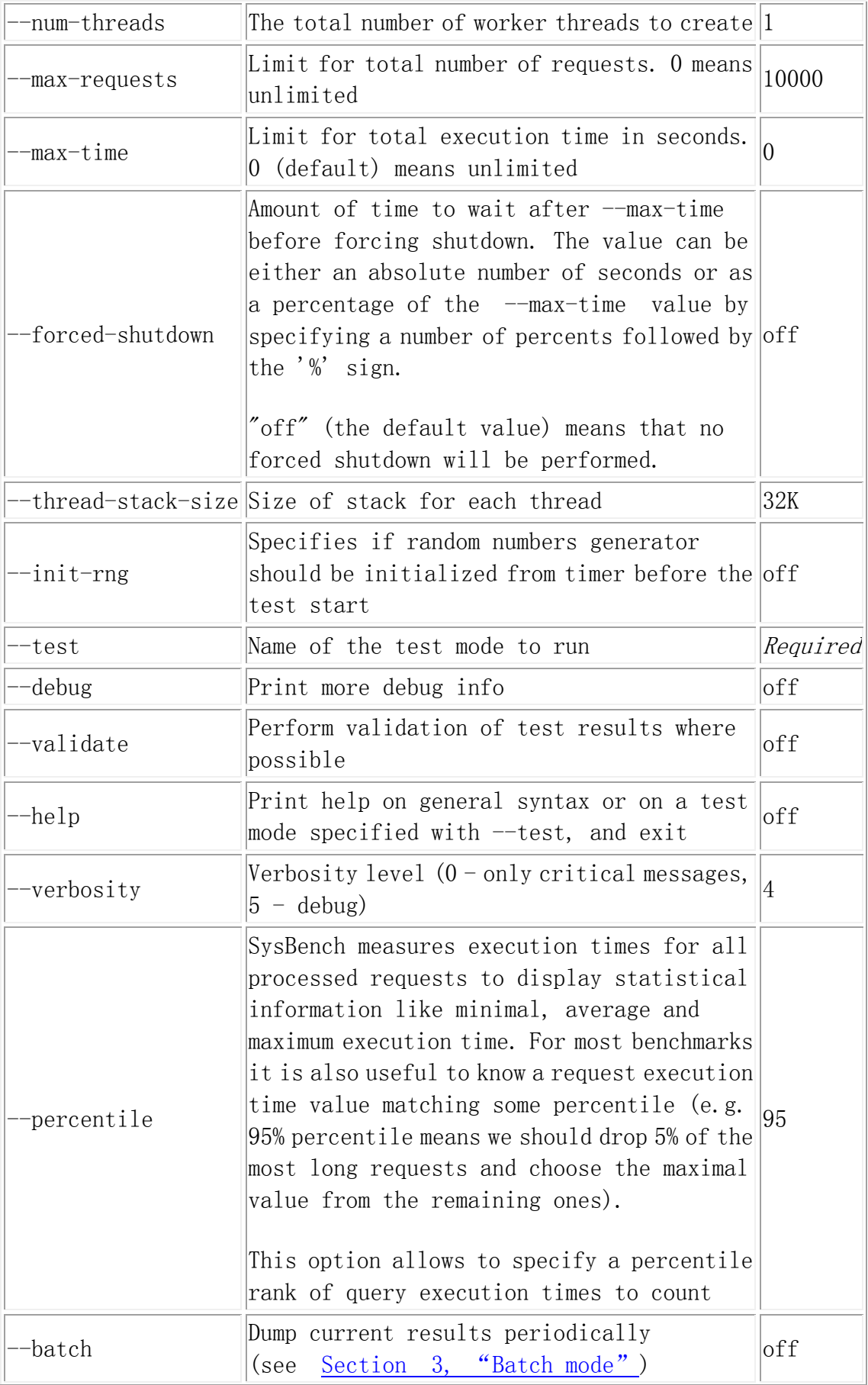

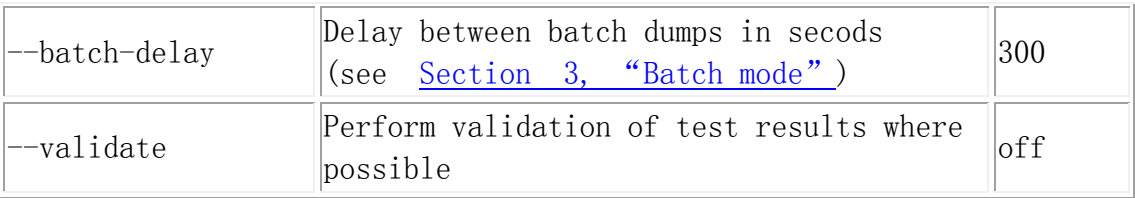

Note that numerical values for all *size* options (like --thread-stack-size in

this table) may be specified by appending the corresponding multiplicative suffix (K for kilobytes, M for megabytes, G for gigabytes and T for terabytes).

# <span id="page-5-0"></span>**3. Batch mode**

In some cases it is useful to have not only the final benchmarks statistics, but also periodical dumps of current stats to see how they change over the test run. For this purpose SysBench has a batch execution mode which is

turned on by the --batch option. You may specify the delay in seconds

between the consequent dumps with the --batch-delay option. Example:

sysbench --batch --batch-delay=5 --test=threads run

This will run SysBench in a threads test mode, with the current values of minimum, average, maximum and percentile for request execution times printed every 5 seconds.

# <span id="page-5-1"></span>**4. Test modes**

This section gives a detailed description for each test mode available in SysBench.

### <span id="page-5-2"></span>**4.1.** cpu

The cpu is one of the most simple benchmarks in SysBench. In this mode each request consists in calculation of prime numbers up to a value specified by the --cpu-max-primes option. All calculations are performed using 64-bit integers.

Each thread executes the requests concurrently until either the total number of requests or the total execution time exceed the limits specified with the common command line options.

Example:

<span id="page-6-0"></span>sysbench --test=cpu --cpu-max-prime=20000 run

### **4.2.** threads

This test mode was written to benchmark scheduler performance, more specifically the cases when a scheduler has a large number of threads competing for some set of mutexes.

SysBench creates a specified number of threads and a specified number of mutexes. Then each thread starts running the requests consisting of locking the mutex, yielding the CPU, so the thread is placed in the run queue by the scheduler, then unlocking the mutex when the thread is rescheduled back to execution. For each request, the above actions are run several times in a loop, so the more iterations is performed, the more concurrency is placed on each mutex.

The following options are available in this test mode:

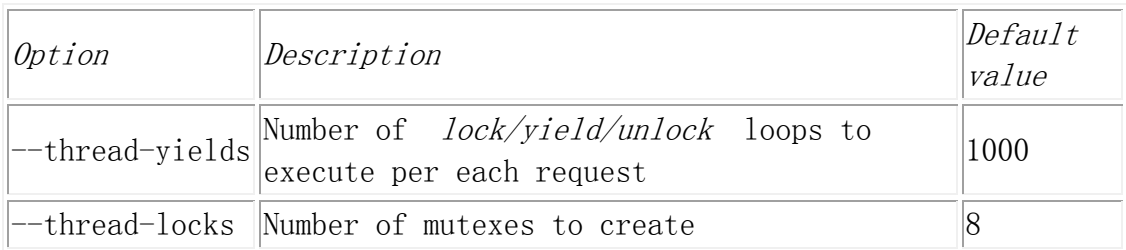

### Example:

sysbench --num-threads=64 --test=threads --thread-yields=100 --thread-locks=2 run

#### <span id="page-6-1"></span>**4.3.** mutex

This test mode was written to emulate a situation when all threads run concurrently most of the time, acquiring the mutex lock only for a short period of time (incrementing a global variable). So the purpose of this benchmarks is to examine the performance of mutex implementation.

#### The following options are available in this test mode:

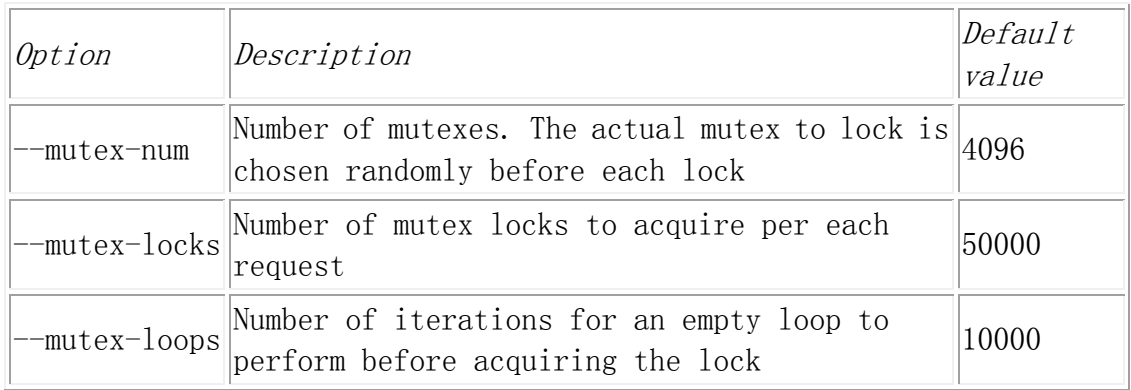

#### <span id="page-7-0"></span>**4.4.** memory

This test mode can be used to benchmark sequential memory reads or writes. Depending on command line options each thread can access either a global or a local block for all memory operations.

The following options are available in this test mode:

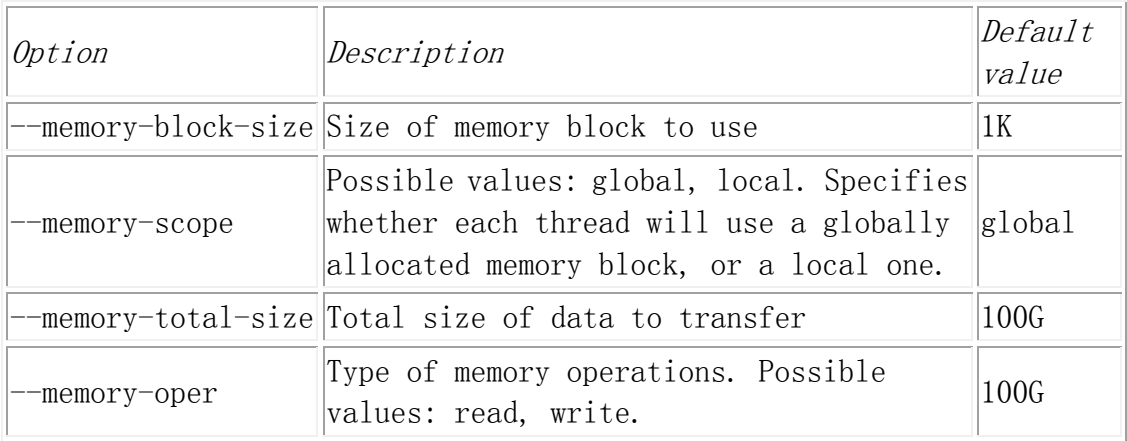

### <span id="page-7-1"></span>**4.5.** fileio

This test mode can be used to produce various kinds of file I/O workloads. At the prepare stage SysBench creates a specified number of files with a specified total size, then at the run stage, each thread performs specified I/O operations on this set of files.

When the global --validate option is used with the fileio test mode,

SysBench performs checksums validation on all data read from the disk. On each write operation the block is filled with random values, then the checksum is calculated and stored in the block along with the offset of this block within a file. On each read operation the block is validated by comparing the stored offset with the real offset, and the stored checksum with the real calculated checksum.

The following I/O operations are supported:

```
seqwr
      sequential write
seqrewr
      sequential rewrite
seqrd
      sequential read
rndrd
      random read
rndwr
      random write
rndrw
      combined random read/write
```
Also, the following file access modes can be specified, if the underlying platform supports them:

```
Asynchronous I/O mode
```
At the moment only Linux AIO implementation is supported. When running in asynchronous mode, SysBench queues a specified number of I/O requests using Linux AIO API, then waits for at least one of submitted requests to complete. After that a new series of I/O requests is submitted.

Slow mmap() mode

In this mode SysBench will use mmap'ed I/O. However, a

separate mmap will be used for each I/O request due to the limitation of

32-bit architectures (we cannotmmap() the whole file, as its size migth

possibly exceed the maximum of 2 GB of the process address space).

Fast mmap() mode

On 64-bit architectures it is possible to mmap() the whole file into the process address space, avoiding the limitation of 2 GB on 32-bit platforms.

Using fdatasync() instead of fsync()

Additional flags to open(2)

SysBench can use additional flags to open(2), such

as O\_SYNC, O\_DSYNC and O\_DIRECT.

### Below is a list of test-specific option for the **fileio** mode:

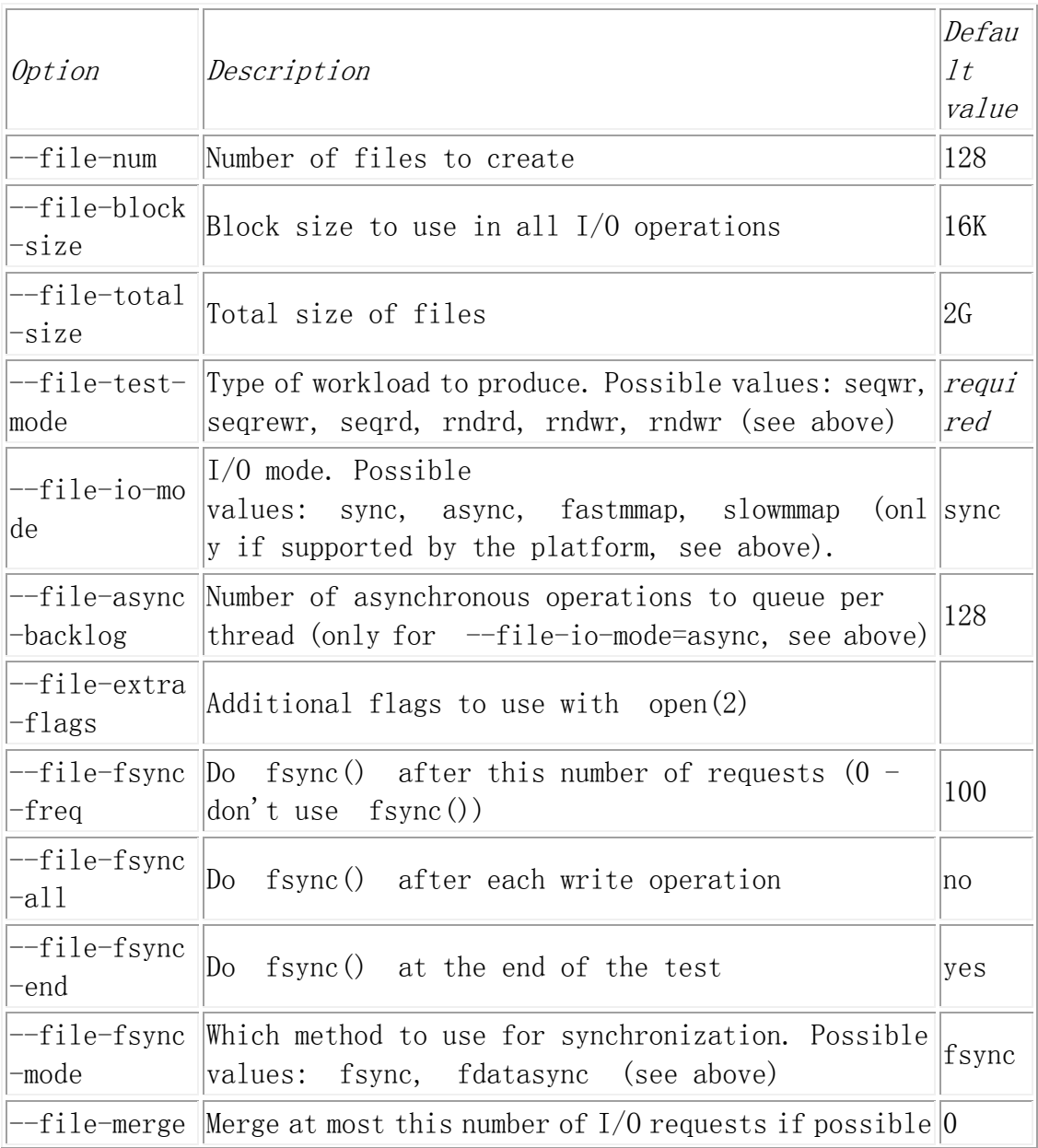

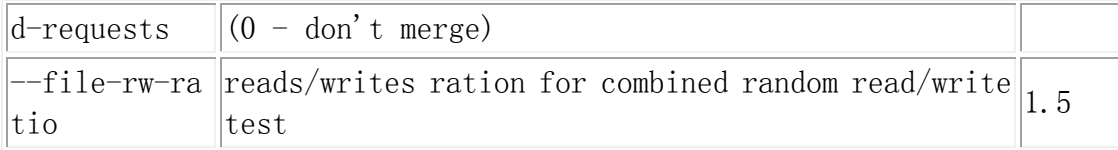

Usage example:

```
$ sysbench --num-threads=16 --test=fileio --file-total-size=3G 
--file-test-mode=rndrw prepare
$ sysbench --num-threads=16 --test=fileio --file-total-size=3G
--file-test-mode=rndrw run
$ sysbench --num-threads=16 --test=fileio --file-total-size=3G 
 --file-test-mode=rndrw cleanup
```
In the above example the first command creates 128 files with the total size of 3 GB in the current directory, the second command runs the actual benchmark and displays the results upon completion, and the third one removes the files used for the test.

### <span id="page-10-0"></span>**4.6.** oltp

This test mode was written to benchmark a real database performance. At the **prepare** stage the following table is created in the specified database

(sbtest by default):

```
 CREATE TABLE `sbtest` (
 `id` int(10) unsigned NOT NULL auto_increment,
\dot{k} int(10) unsigned NOT NULL default '0',
\degreechar(120) NOT NULL default ''.
 `pad` char(60) NOT NULL default '',
 PRIMARY KEY (`id`),
KEY k^{\prime} (k^{\prime}):
```
Then this table is filled with a specified number of rows.

The following execution modes are available at the **run** stage:

Simple

In this mode each thread runs simple queries of the following form:

```
SELECT c FROM sbtest WHERE id = N
```
where *N* takes a random value in range 1..*<table size>*

Advanced transactional

Each thread performs transactions on the test table. If the test table and database support transactions (e.g. InnoDB engine in MySQL),

then BEGIN/COMMITstatements will be used to start/stop a transaction.

Otherwise, SysBench will use LOCK TABLES/UNLOCK TABLES statements

(e.g. for MyISAM engine in MySQL). If some rows are deleted in a transaction, the same rows will be inserted within the same transaction, so this test mode does not destruct any data in the test table and can be run multiple times on the same table.

Depending on the command line options, each transaction may contain the following statements:

Point queries:

SELECT c FROM sbtest WHERE  $id=N$ 

Range queries:

SELECT c FROM sbtest WHERE id BETWEEN N AND M

Range SUM() queries:

SELECT SUM $(K)$  FROM sbtest WHERE id BETWEEN N and M

Range ORDER BY queries:

SELECT c FROM sbtest WHERE id between <sup>N</sup> and <sup>M</sup> ORDER BY c

Range DISTINCT queries:

SELECT DISTINCT c FROM sbtest WHERE id BETWEEN N and N ORDER BY c

UPDATEs on index column:

```
UPDATE sbtest SET k=k+1 WHERE id=N
```
UPDATEs on non-index column:

UPDATE sbtest SET  $c=N$  WHERE  $id=M$ 

DELETE queries:

DELETE FROM sbtest WHERE  $id=N$ 

INSERT queries:

```
INSERT INTO sbtest VALUES (...)
```
Non-transactional

This mode is similar to **Simple**, but you can also choose the query to run. Note that unlike the **Advanced transactional** mode, this one does not preserve the test table between requests, so you should recreate it with the appropriate **cleanup**/**prepare** commands between consecutive benchmarks.

Below is a list of possible queries:

• Point queries:

SELECT pad FROM sbtest WHERE  $id=N$ 

UPDATEs on index column:

UPDATE sbtest SET  $k=k+1$  WHERE  $id=N$ 

UPDATEs on non-index column:

UPDATE sbtest SET  $c=N$  WHERE  $id=M$ 

DELETE queries:

DELETE FROM sbtest WHERE  $id=N$ 

- The generated row IDs are unique over each test run, so no row is deleted twice.
- **INSERT** queries:

INSERT INTO sbtest  $(k, c, pad)$  VALUES $(N, M, S)$ 

Below is a list of options available for the database test mode:

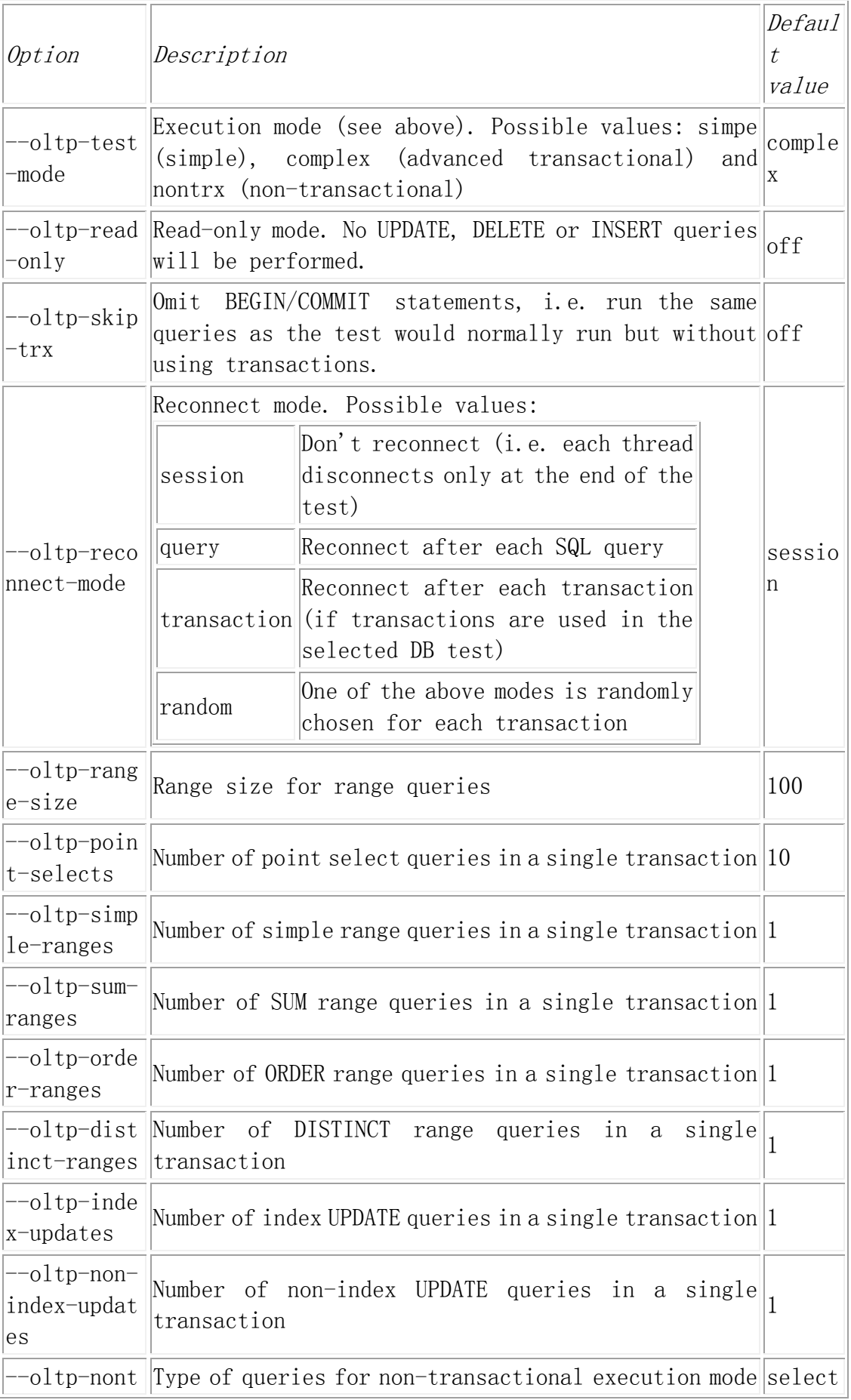

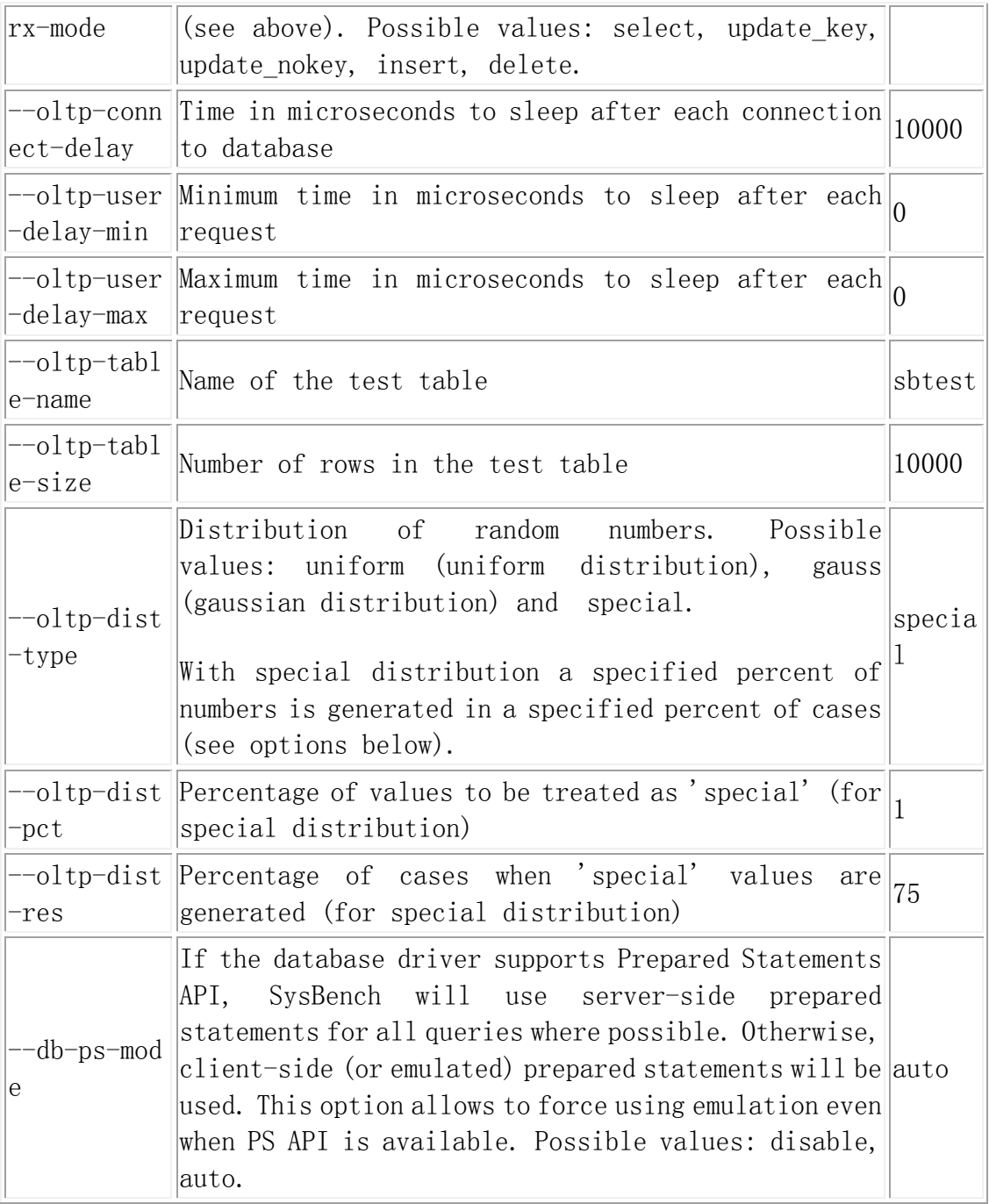

#### Also, each database driver may provide its own options. Currently only MySQL driver is available. Below is a list of MySQL-specific options:

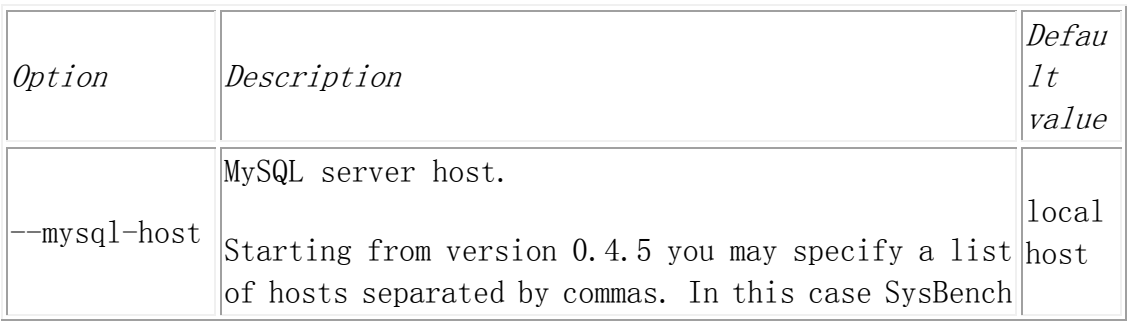

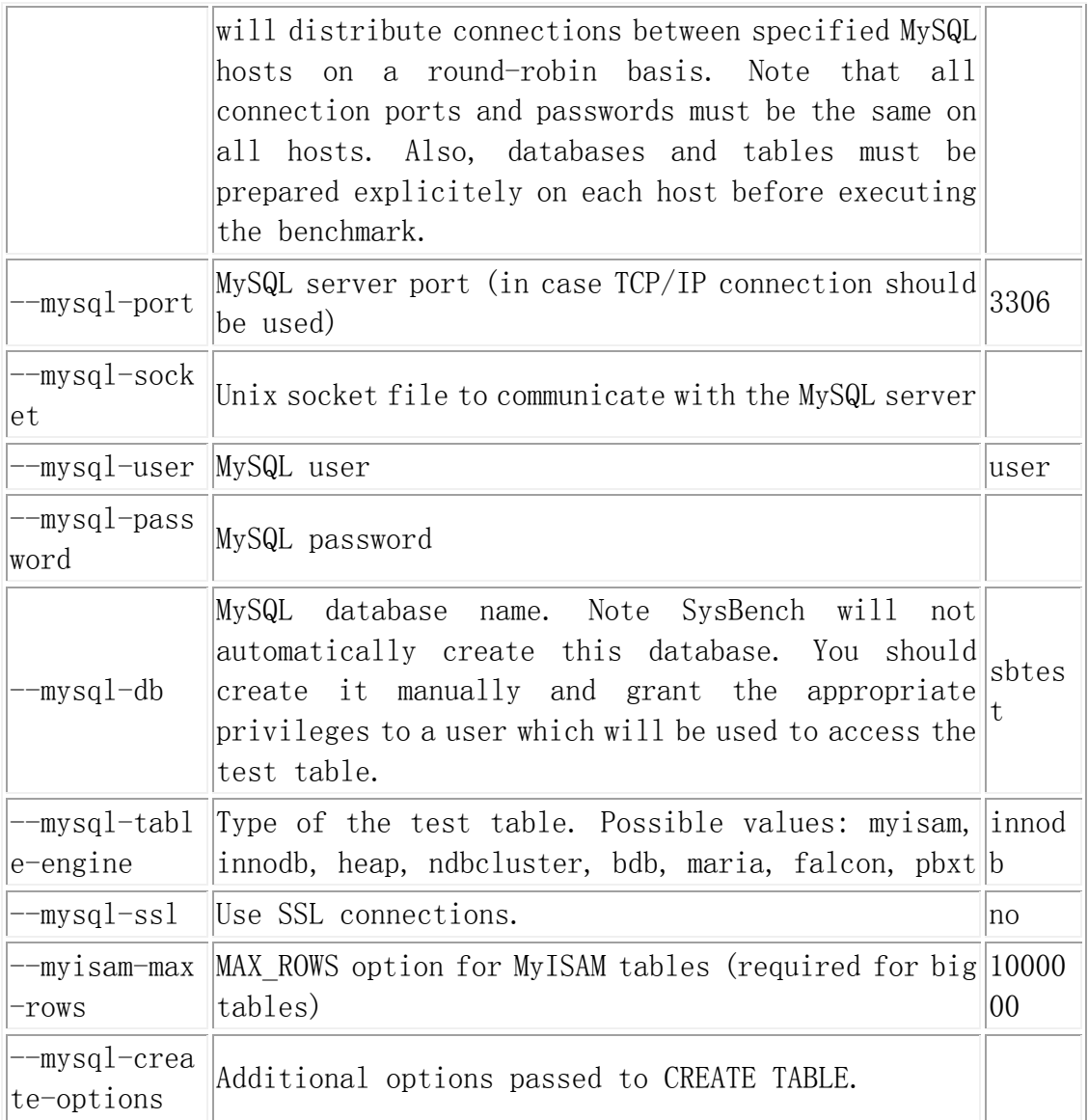

### Example usage:

```
$ sysbench --test=oltp --mysql-table-engine=myisam 
--oltp-table-size=1000000 --mysql-socket=/tmp/mysql.sock 
prepare
$ systemch --num-threads=16 --max-requests=100000 --test=oltp
--oltp-table-size=1000000 --mysql-socket=/tmp/mysql.sock
--oltp-read-only run
```
The first command will create a MyISAM table 'sbtest' in a database 'sbtest'

on a MySQL server using  $/\text{tmp/mysql.}$  sock socket, then fill this table with

1M records. The second command will run the actual benchmark with 16 client threads, limiting the total number of request by 100,000.